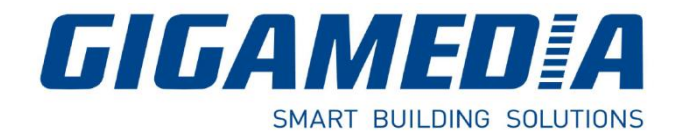

### **GGM WCAP100 – Contrôleur Wifi Centralisé**

# **4 Ports Lan 10/100/1000, 1 WAN**

# Guide Rapide

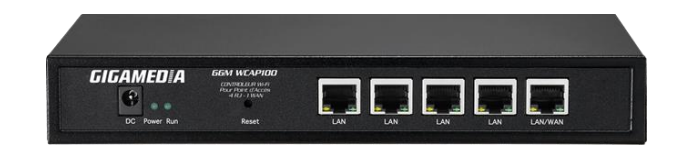

Contenu du Guide :

- 1- Schéma / Fonctionnement d'un contrôleur Wifi
- 2- Installation rapide

#### **1- Schéma / Fonctionnement d'un contrôleur Wifi**

Le contrôleur Wifi permet le déploiement et la gestion facile et rapide de plusieurs points d'accès Wifi (AP) dans votre réseau.

L'administration du réseau sans-fil intègre un contrôle en temps réel de l'état des Points d'accès (AP), la qualité de service et une politique de sécurité renforcée.

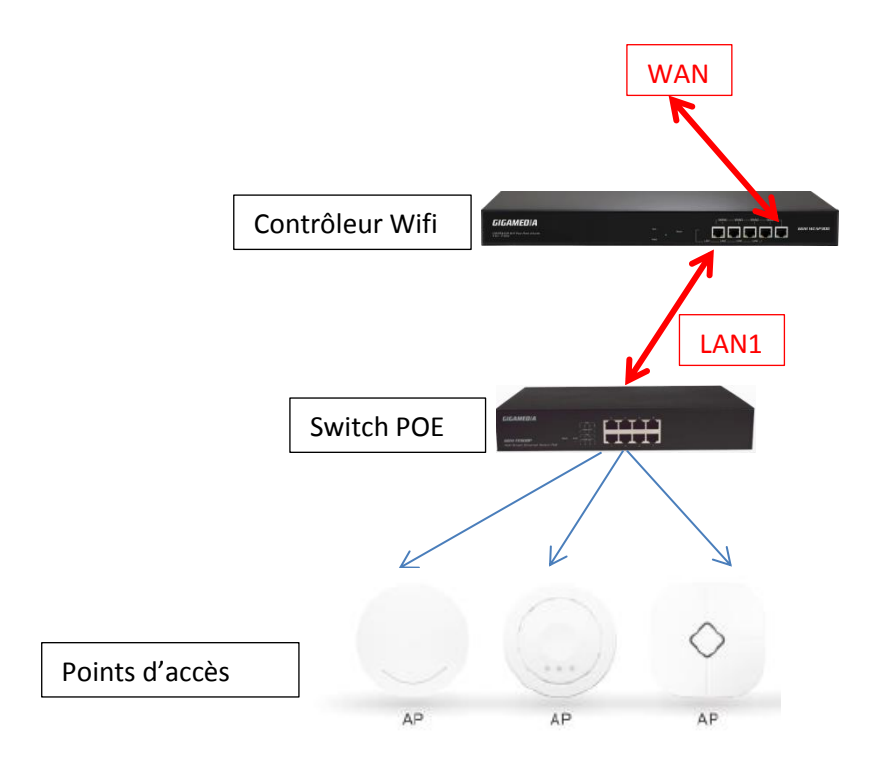

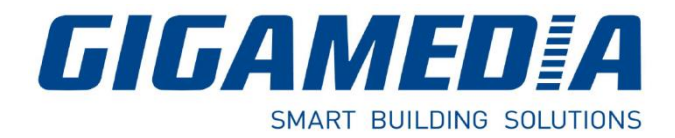

#### **2- Installation Rapide**

Se connecter via votre navigateur Internet Explorer :

Votre carte réseau LAN de votre PC doit être sur le même réseau que le contrôleur - Vous pouvez utiliser la plage d'adresses IP entre 192.168.10.2 et 192.168.10.254.

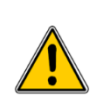

Adresse IP par défaut du contrôleur (LAN) : **http://192.168.10.1** Identifiant par défaut : **admin** Mot de passe : **admin**

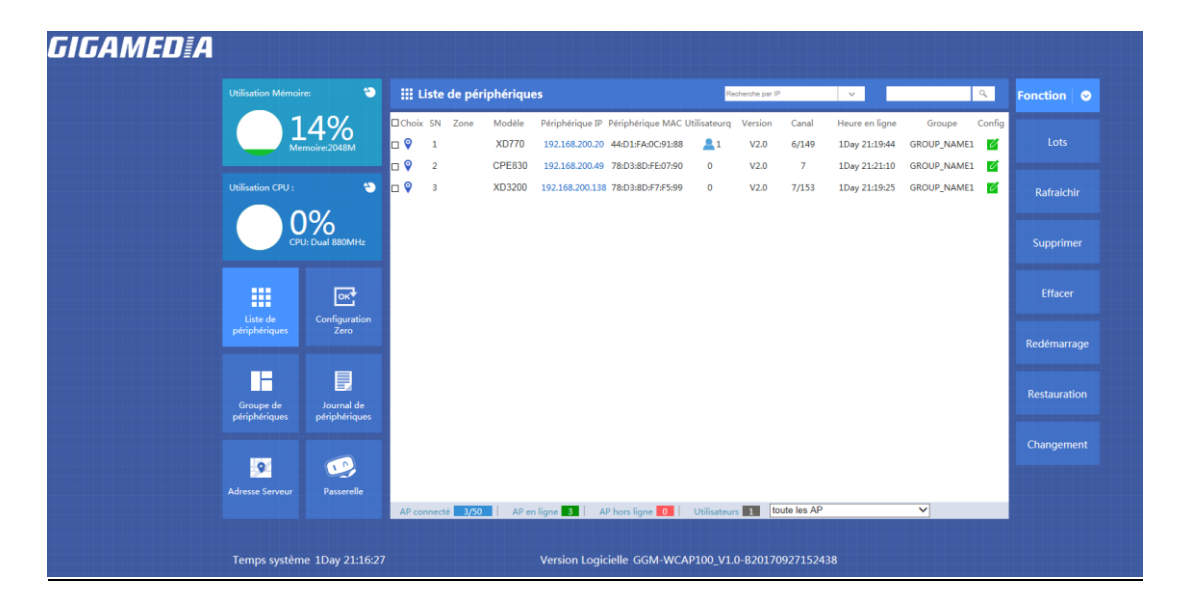

#### **Paramétrage LAN** : Onglet **Passerelle** puis LAN, pour modifier l'IP du contrôleur

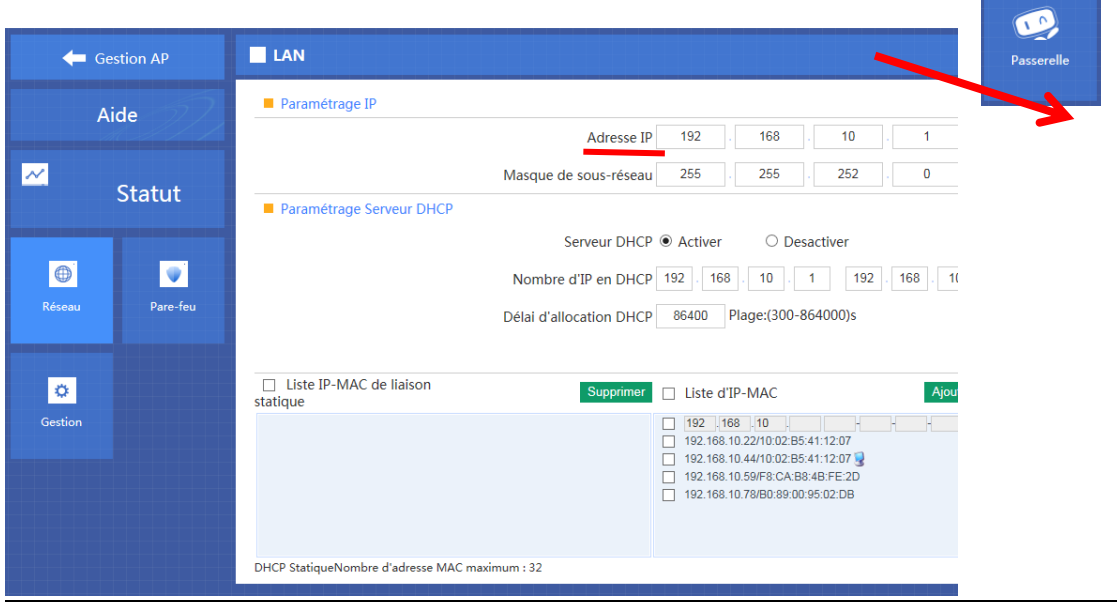

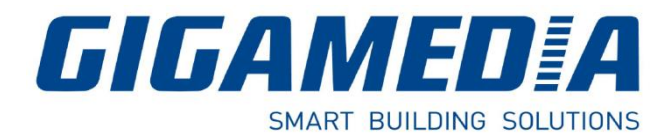

#### **Paramétrage WAN**

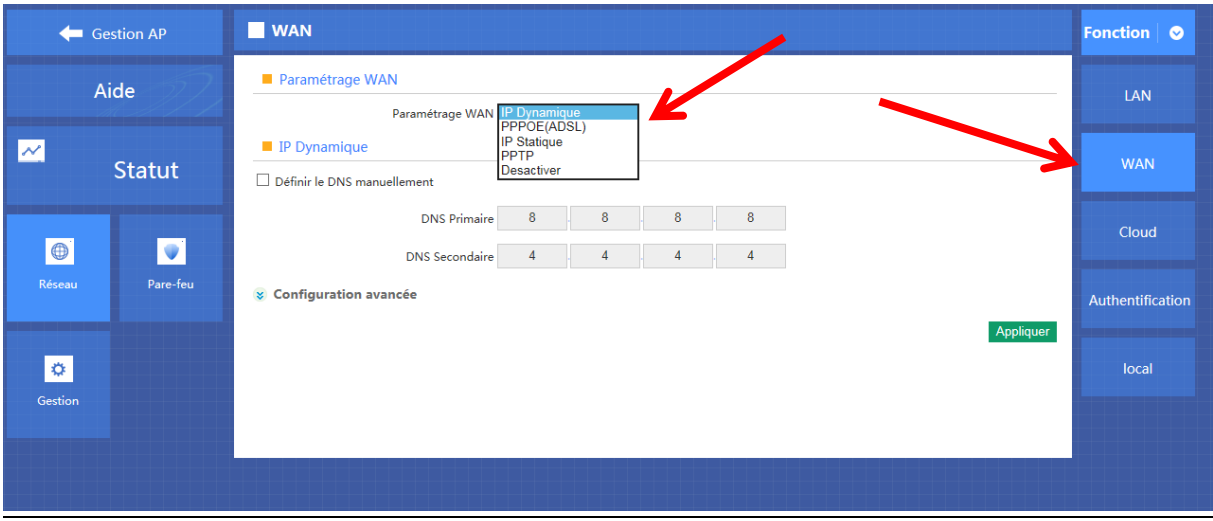

Choisir votre paramétrage WAN selon votre mode de connexion :

#### **Gestion et intégration des Points d'Accès (AP)**

2 méthodes :

- a) Gestion des Groupes
- b) Zéro Config

#### **a) Création d'un ou plusieurs groupes**

Aller dans Groupe de périphériques et cliquer sur **Nouveau pour ajouter un groupe.** 

Pour modifier le groupe, cliquer sur

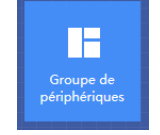

Config Û

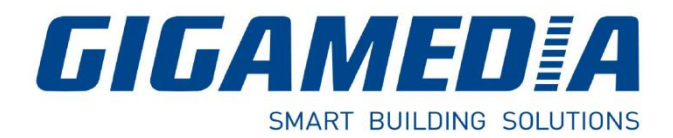

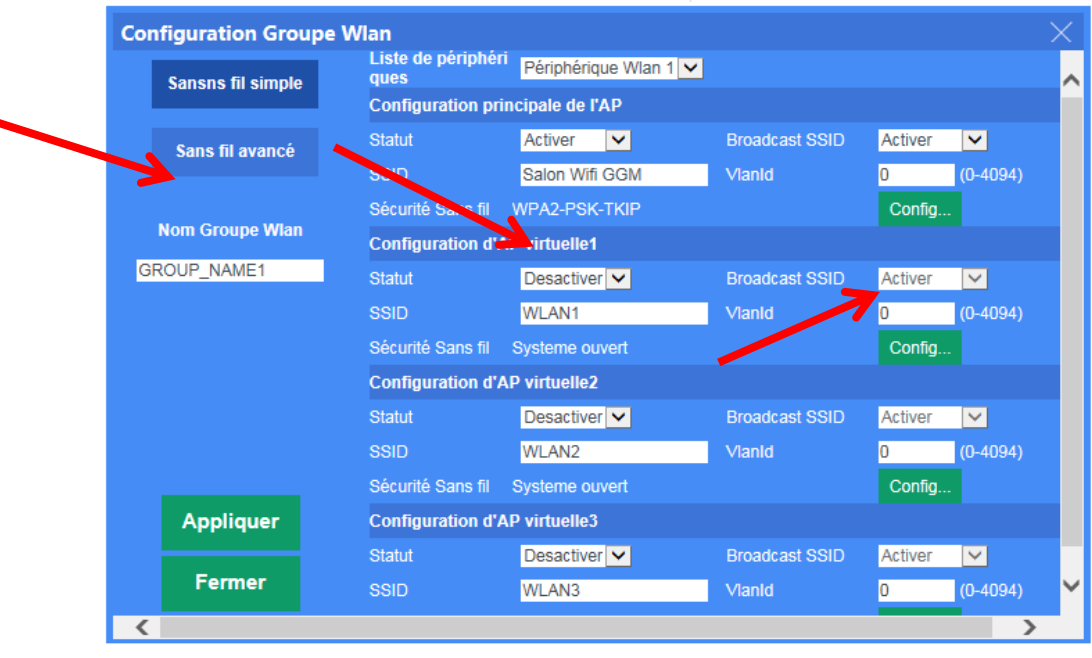

#### **Personnaliser votre configuration Wifi pour ce groupe :**

Statut: Activer

SSID : Nom de votre réseau sans fil

Sécurité : Ajouter éventuellement une clé de sécurité Wifi

Ajouter une ou plusieurs bornes : **Clique sur** 

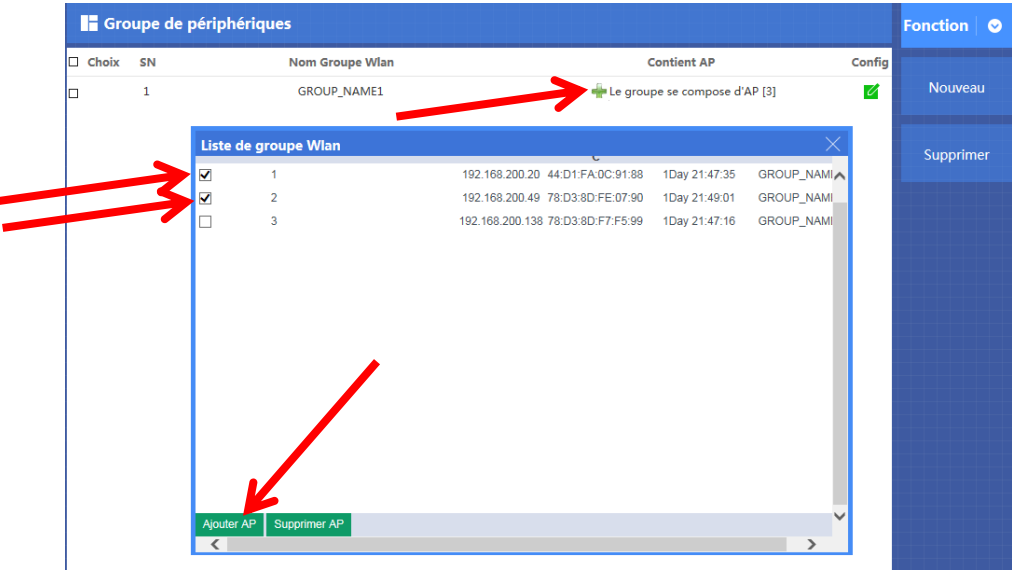

- Sélectionner la ou les bornes à intégrer
- Cliquer sur Ajouter AP

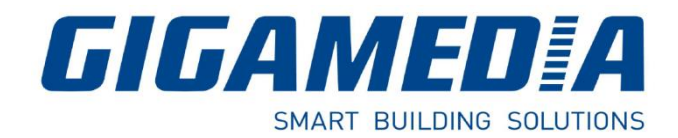

**b) Zéro Config** - Fonction Plug & Play sans fil

La fonction Zéro Config est la même que la création de groupe.

La configuration sera la même pour toutes les bornes connectées. (Même SSID, même Mot de passe, même Canal).

Attention : il est recommandé de paramétrer dans un premier temps la Zéro Config avant de brancher les bornes wifi.

Dans le cas contraire, les bornes sans-fil récupèrerons la configuration uniquement après le redémarrage des bornes.

#### **Gestion d'accès (restrictions IP, adresse MAC, filtre URL ou bande passante)**

Vous avez la possibilité d'utiliser des fonctions avancées comme :

- Le filtrage par adresses IP
- Le filtrage par Ports
- Le filtrage par adresses MAC
- La Qualité de Service pour le réglage de la bande passante

Aller dans Passerelle puis Pare-feu

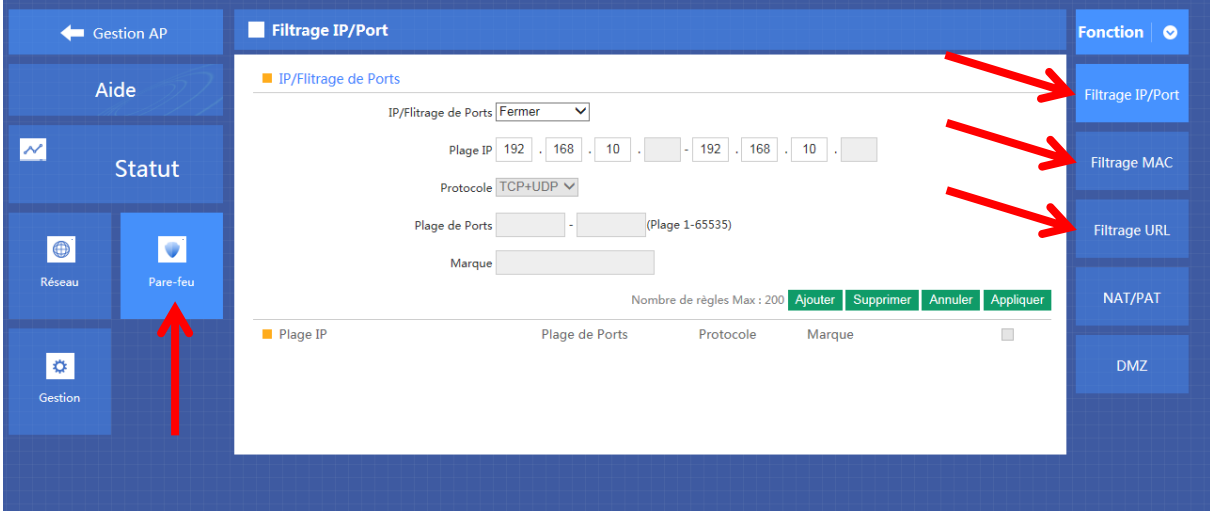

Pour la QoS, aller dans Gestion puis QoS